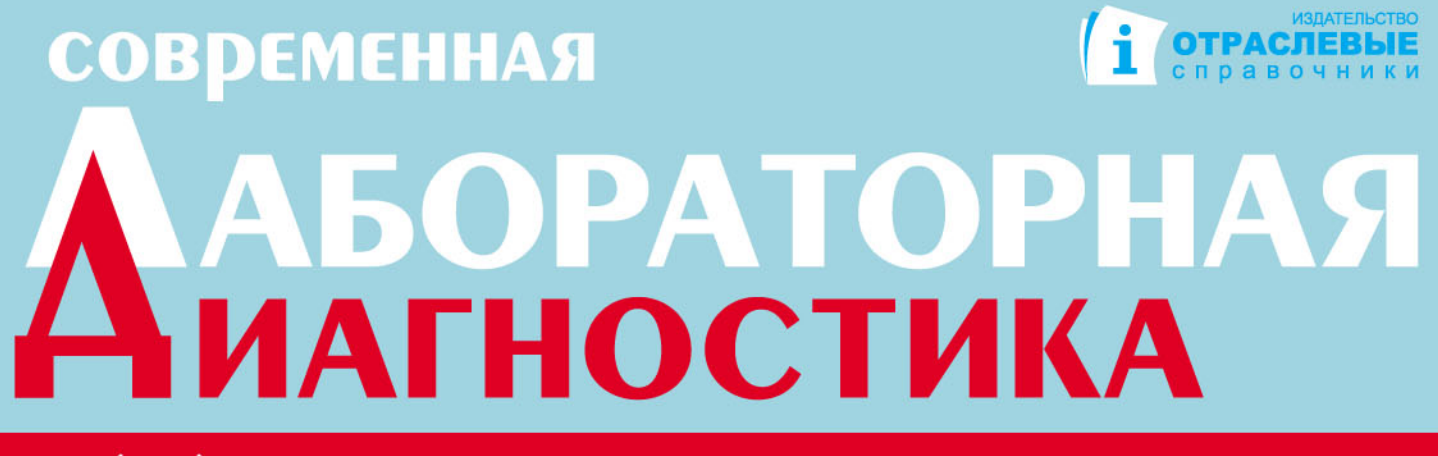

№2(25) '18 профессиональное издание для медицинских лабораторий

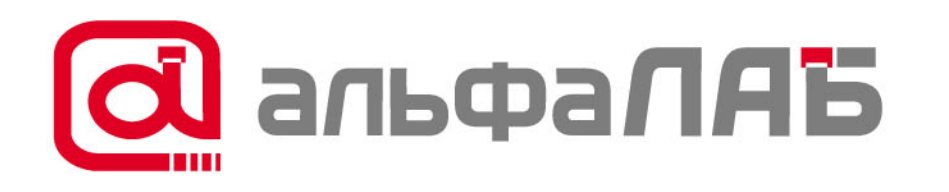

Лабораторная Информационная Система

# Автовалидация в ЛИС «АльфаЛАБ» современные технологии на службе лаборатории!

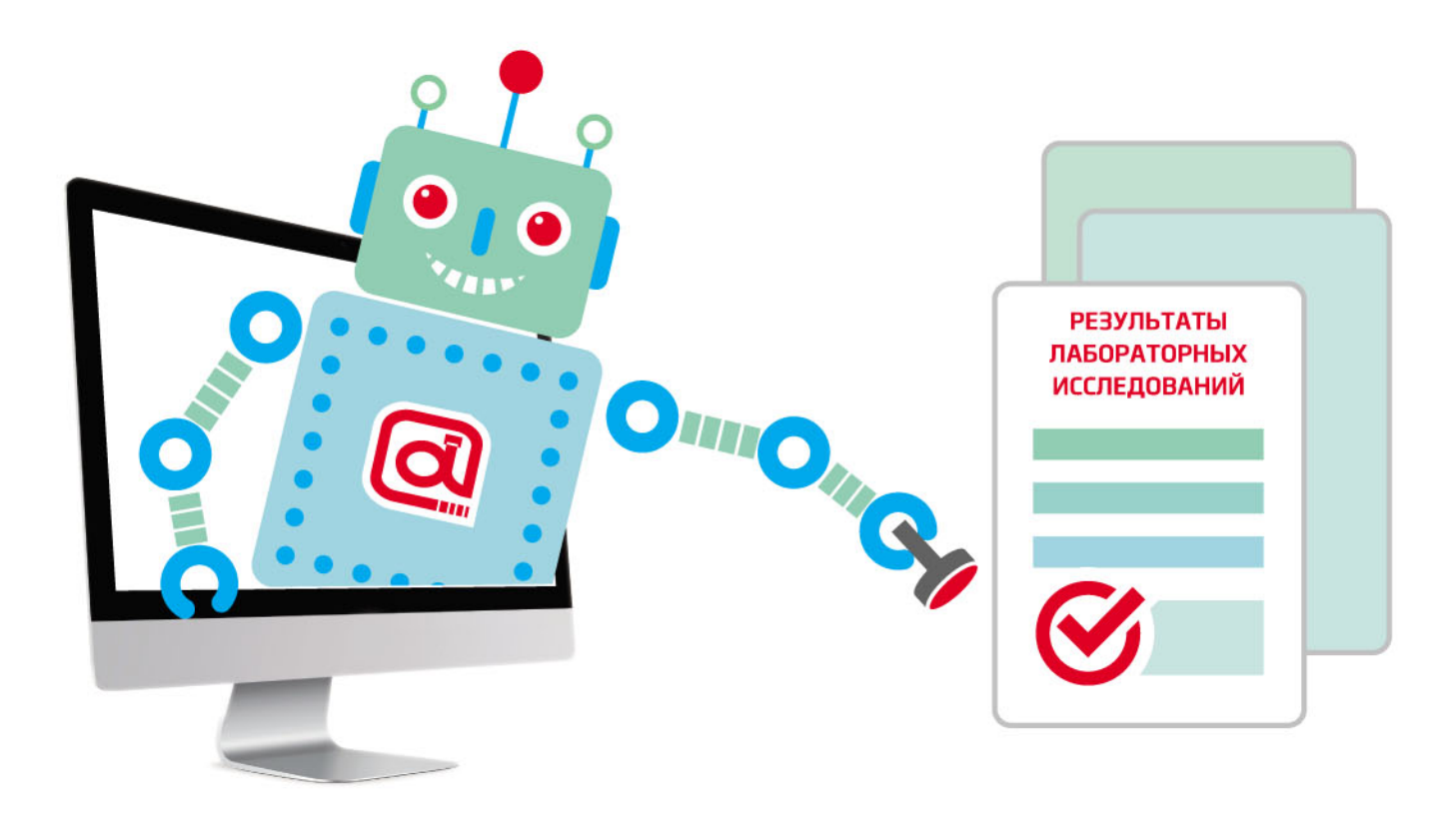

Про возможности автоматического одобрения в ЛИС «АльфаЛАБ» читайте на стр. 7 info@alfalabsystem.ru 8 (495) 374-60-42 www.alfalabsystem.ru

# **Возможности автоматического одобрения результатов тестов в ЛИС «АльфаЛАБ» РУ Росздравнадзора № РЗН 2016/5242**

*Архипкин Александр Алексеевич, к.б.н., заведующий клинико-диагностической лабораторией, врач КДЛ ООО «Научный Центр ЭФиС», научный сотрудник НИИ цереброваскулярной патологии и инсульта ФГБОУ ВО РНИМУ им. Н. И. Пирогова Минздрава России*

*Охотников Юрий Викторович, менеджер по качеству сети клинико-диагностических лабораторий «ОЛИМП», г. Астана, Республика Казахстан*

*Егорушкин Александр Александрович, генеральный директор ООО «АльфаЛАБ»*

### **Задачи и цели автоматического одобрения**

Процесс выполнения лабораторных исследований предполагает, что результаты не выдаются сразу пациентам, заказчикам или лечащим врачам, а проходят процесс одобрения (валидации, верификации) сотрудником лаборатории. Только одобренные результаты могут быть выданы из ЛИС лаборатории конечному заказчику. Однако в крупных, особенно централизованных лабораториях, выполняющих десятки или сотни тысяч исследований в день, врачам практически невозможно вручную тщательно проверить все полученные результаты. В таких случаях лаборатории внедряют автоматическое одобрение.

**Автоматическое одобрение (автовалидация, автоверификация)** – это процесс одобрения результатов на основании системы правил, проходящий в режиме реального времени без участия сотрудников лаборатории. Врачам клинической лабораторной диагностики остаются на утверждение только те результаты, которые не могут быть одобрены автоматически. Внедрение автоматического одобрения в лабораторный процесс позволяет значительно уменьшить количество ошибок, повысить качество выполняемых исследований, ускорить выдачу результатов, увеличить время оборота тестов (TAT), снизить нагрузку на врачей КДЛ и сосредоточить их внимание именно на тех результатах, где возможна потенциальная ошибка.

Стандарт ISO 15189:2015 «Медицинские лаборатории. Требования к качеству и компетентности» в явном виде дозволяет использовать автоматическое одобрение результатов на основе разработанных лабораторией критериев. Практически внедрить автоматическое одобрение возможно только в лабораториях, использующих ЛИС (и/или middleware). При этом лаборатория должна разработать и валидировать для себя правила (критерии) автоматического одобрения, а ЛИС должна обеспечить возможности создания этих правил и выполнять автоматическое одобрение результатов на их основе. Подходы к созданию правил автоматического одобрения описаны во множестве статей (например, (1), (2), (3), (4)) и стандарте (5).

В общем случае, при создании правил автоматического одобрения могут быть использованы:

- **■** проверки критических значений теста;
- проверки значения на попадание в заданный интервал (интервал может задаваться относительно референтного интервала, либо относительно линейного аналитического диапазона тест-системы);
- **■** проверки флагов с анализатора;
- **■** проверки наличия постановки и успешности прохождения контроля качества;
- **■** проверки LIH-тестов (индексы липемии, иктеричности или гемолиза образца крови);
- **■** сравнение текущих результатов с предыдущими результатами того же пациента (Delta-check);
- **■** проверка результатов связанных (или коррелирующих) тестов из той же пробы.

В общем виде правила автоматического одобрения могут быть представлены следующим образом (Рисунок 1):

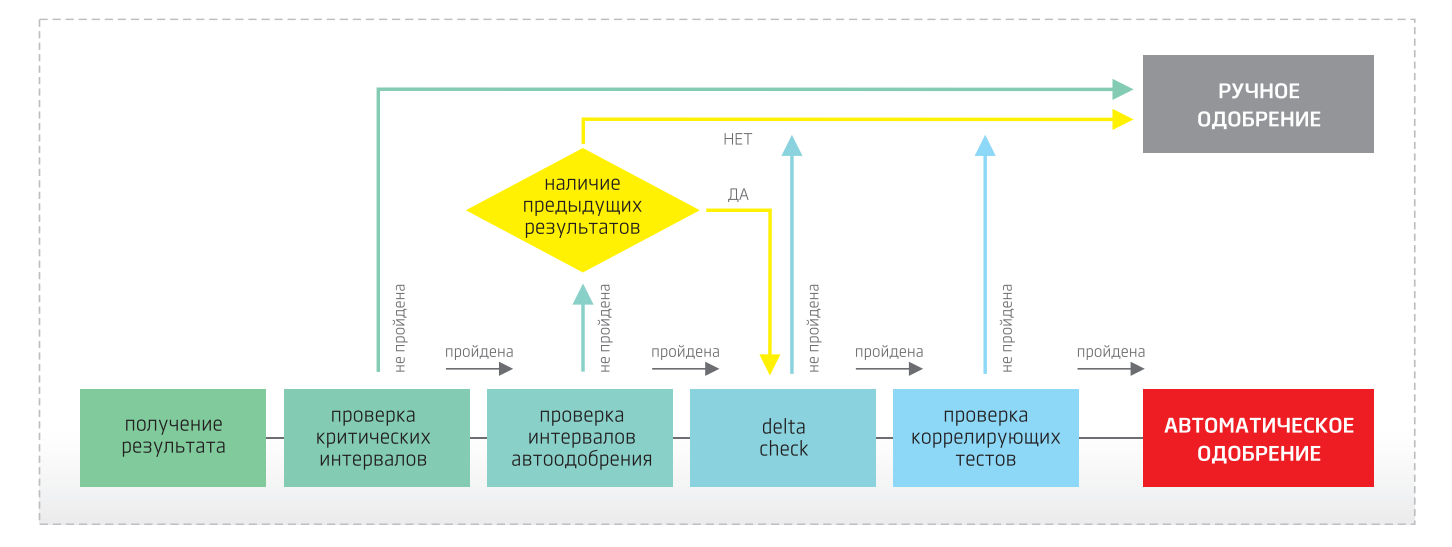

*Рисунок 1. Пример схемы применения правил автоматического одобрения (перевод схемы из статьи (1)).*

# **СТАТЬИ**

## О ЛИС «АльфаЛАБ»

ЛИС «АльфаЛАБ» - это полнофункциональная, современная лабораторная информационная система, предназначенная для лабораторий всех видов и различной организационной структуры. ЛИС «АльфаЛАБ» имеет необходимый инструментарий для внедрения, валидации, контроля и отслеживания процесса автоматического одобрения результатов в деятельность лаборатории.

## Правила для автоматического одобрения в ЛИС «АльфаЛАБ»

Правила в ЛИС «АльфаЛАБ» позволяют реализовать практически любой алгоритм автоматического одобрения для различных тестов и/или групп тестов. При этом сами правила могут быть написаны в общем виде (без конкретных констант), а конкретные значения (интервалов, порогов, %) задаются отдельно для каждого теста из справочника.

#### Возможности правил

В правилах ЛИС «АльфаЛАБ» для реализации автоматического одобрения имеются следующие возможности:

- проверять источник заявки (внешний, внутренний, конкретное ЛПУ);
- проверять источник результата (с анализатора, ручной, из внешней аутсорсинговой лаборатории);
- проверять, является ли результат первичным или переделанным (rerun);
- проверять результат на попадание в критический интервал;
- проверять результат на попадание в референтный интервал;
- проверять результат на попадание в нормальный интервал с поправкой на конкретные коэффициенты;
- проверять результат на попадание в заданный аналитический интервал;
- проверять флаги, полученные с анализатора;
- получать статус прохождения контроля качества по различным уровням и дату последней постановки:
- проверять значения LIH-тестов;
- проверять предыдущие результаты данного теста с учетом временного интервала (на заданную глубину истории);
- проверять результаты коррелирующих тестов пробы;
- автоматически одобрять результат или назначать его на переделку.

#### Значения, задаваемые для тестов

В ЛИС «АльфаЛАБ» есть возможность разделять логику правил и настройки конкретных констант для тех или иных тестов. Логику правил могут настраивать сотрудники, имеющие знания в информационных технологиях и навыки работы с алгоритмическим языком, тогда как выполнять настройку конкретных тестов могут специалисты лабораторной диагностики.

- Для тестов могут быть заданы следующие значения настройки:
- правило автоматического одобрения для данного теста;
- и критический интервал:
- интервал для автоматического одобрения;
- $\blacksquare$  использовать ли Delta Check:
- глубина временного интервала для проверки Delta Check;
- $\blacksquare$  значение допустимого отклонения (%) для проверки Delta Check;
- интервалы для LIH-тестов.

## Контроль и отслеживание автоматического одобрения в ЛИС «АльфаЛАБ»

Помимо автоматического одобрения, в правилах ЛИС «АльфаЛАБ» есть следующие дополнительные возможности:

Выставление флагов для результатов, разметка цветом и вывод текстового сообщения для привлечения внимания сотрудника, который проводит одобрение лабораторных результатов. Таким образом, одобряющий врач сможет вручную обработать результаты, сосредоточившись на анализе причины, из-за которой не прошло автоматическое одобрение, и впоследствии добавить дополнительный алгоритм автоматического одобрения.

Пометка результата, указывающая, что правило автоматического одобрения сработало, однако не выполнять одобрения фактически. Эта возможность бывает полезна для постепенного внедрения и/или валидации правил автоматического одобрения, чтобы одобряющий врач мог проконтролировать работу правила и сравнить его с результатами ручного одобрения.

Проверки для качественных тестов. Качественные тесты - это тесты, значениями которых являются не числа, а строковые значения, как правило из предопределенного набора. Качественными, как правило, являются тесты на определение инфекций, серологических показателей крови и т. п. Для таких тестов важным является не автоматическое одобрение, а наоборот, подсказки, что результат сомнительный или ошибочный, либо на полученный результат требуется обратить пристальное внимание. ЛИС «АльфаЛАБ» позволяет производить проверки качественных результатов для групп крови (предыдущее значение отличается от текущего), изменение положительно - > отрицательно для инфекций и т. п.

Помимо этого, ЛИС «АльфаЛАБ» позволяет оперативно получать отчеты для контроля хода внедрения автоматического одобрения и просмотра статистики причин, по которым автоматическое одобрение не производится:

• Отчет по автоматической валидации. Показывает, сколько тестов было одобрено автоматически, а сколько вручную. Отчет может отображать данные в абсолютном и процентном выражении.

■ Отчет по причинам, из-за которых не прошло автоматическое одобрение. Показывает распределение причин невозможности автоматического одобрения в разрезе различных тестов в абсолютном и процентном выражении.

#### Выводы

ЛИС «АльфаЛАБ» содержит необходимые механизмы для внедрения автоматического одобрения в любой лаборатории. Лаборатория может создавать правила автоматического одобрения, используя данные из заявки, проверки интервалов, LIH-тестов, флагов с анализатора, предыдущих результатов (DeltaCheck). При этом логика работы правил может быть отделена от настроек конкретных констант и интервалов тестов. ЛИС «АльфаЛАБ» позволяет создавать правила проверки результатов качественных тестов, чтобы привлечь внимание одобряющего врача к сомнительным или ошибочным ситуациям. Для валидации правил автоматического одобрения можно выставлять флаг срабатывания правила, но не производить само одобрение. Для контроля хода внедрения автоматического одобрения можно использовать встроенные отчеты ЛИС «АльфаЛАБ» по распределению тестов, одобренных вручную и автоматически, и по распределению причин, препятствующих автоматическому одобрению.

## Ссылки

(1) Mu-Chin Shih et al. Building and Validating an Autoverification System in the Clinical Chemistry Laboratory, Laboratory Medicine, Volume 42, Issue 11, 1 November 2011, Pages 668-673.

(2) Myriam S. Feitosa et al. Implementation of criteria for automatic releaseof clinical chemistry test results in a laboratoryat an academic public hospital, J Bras Patol Med Lab, v. 52, n. 3, p. 149-156, June 2016.

(3) Bill Marquardt, A step-by-step process to 95% autoverification, CAP TODAY, December 2015, http://captodayonline.com/step-by-step-autoverification/.

(4) Vladimira Rimac et al., Implementation of the Autovalidation Algorithm for Clinical Chemistry Testing in the LaboratoryInformation System, Laboratory Medicine 2018;00;1-7.

(5) Clinical and Laboratory Standard Institute (CLSI). AUTO 10-A. Wayne, PA: CLSI; 2006.